se.suporte.br@assaabloy.com se.vendas.br@assaabloy.com

## **1. Conteúdo da embalagem**

- Teclado;
- Manual de instalação;
- Kit de parafusos para instalação.

## **2. Guia rápido de programação**

Como entrar em modulo de programação (para o usuário administrador / Instalador) **Digitar: [\*] + [Senha Mestre] + [#] 999999** Senha Mestre de programação (padrão de fábrica) A senha Mestre pode ter de 6 a 8 dígitos

Como sair do modulo de programação

**Digitar: [\*]**

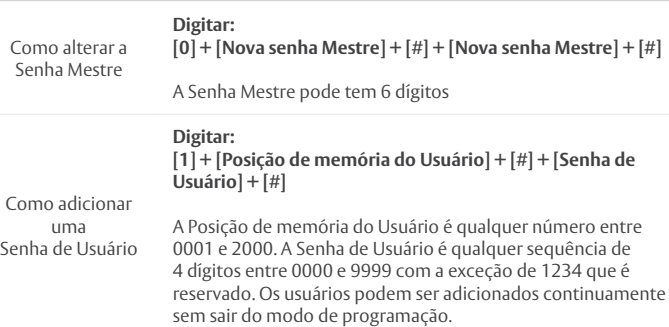

Observe que para realizar as programações o usuário administrador ou instalador

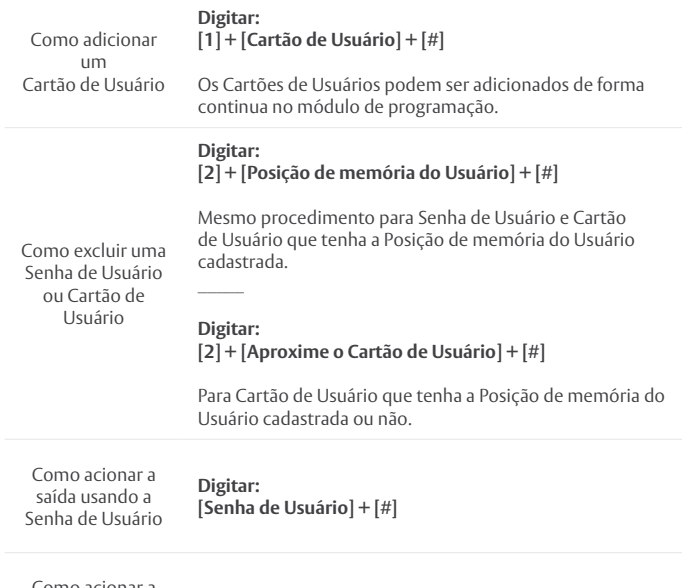

omo acionar a saída usando o Cartão de Usuário

**Aproxime o Cartão de Usuário**

# Experience a safer and more open world

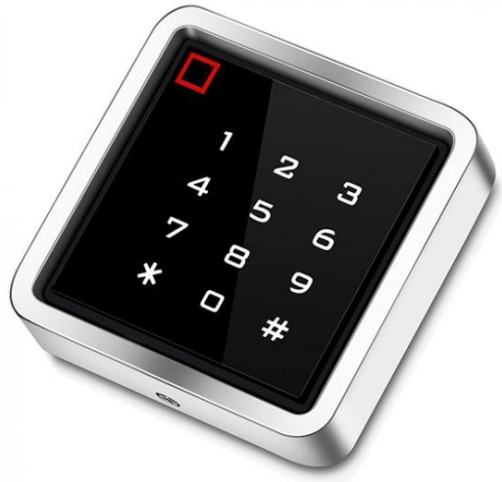

## **3. Apresentação do produto**

O Controle de Acesso Assa Abloy modelo AA-TR2000 é um produto com funções especiais para acionamento de fechaduras elétricas e eletrônicas instaladas em uma porta ou portão. O AA-TR2000 possui teclado alfa numérico com tecnologia Touch (teclado sensível ao toque) que facilita e torna mais segura a digitação de senhas. Outra característica que merece destaque neste produto é o leitor de Cartões e Tags RFID na frequência de 125KHz, oferecendo mais agilidade e total controle para os usuários cadastrados. Além da saída de contato Seco NA/NF com tempo programável, o produto possibilita a integração com outros dispositivos eletrônicos através da saída digital de protocolo Wiegand 26.

Além das importantes características tecnológicas, outro ponto forte deste produto é a sua robustez mecânica. Todo o "núcleo de processamento" do produto está protegido por uma caixa metálica antivandalismo que também possibilita uma instalação segura em ambientes internos e externos.

O produto tem capacidade máxima para 2.000 usuários, sejam de Cartões RFID ou Senha de 4 dígitos. O leitor de cartão RFID suporta leitura na frequência de 125KHz.

A sinalização luminosa e sonora no teclado oferece ao usuário maior visibilidade durante a digitação da senha ou uso do cartão.

Essas características fazem deste produto um dos principais controles de acesso de sua categoria tornando a escolha pela aquisição uma das melhores decisões para proteger e automatizar a porta de acesso para lojas e residências, mas também para aplicações comerciais e industriais, como fábricas, armazéns, laboratórios, bancos e prisões.

## **Assa Abloy Brasil Indústria e Comércio LTDA**

se.suporte.br@assaabloy.com se.vendas.br@assaabloy.com

## PAPAIZ **SSA ARIO**

Experience a safer and more open world

## **4. Características**

- Caixa metálica com Sistema antivandalismo;
- Programação realizada exclusivamente pelo teclado;

• Capacidade de até 2.000 usuários, sendo, Cartão ou Tag RFID 125KHz ou Senha de Usuário;

(Possui 3 modos de operação: Cartões RFID, Senha de usuário com 4 dígitos ou Cartão RFID e Senha de usuário);

- Funciona como teclado tipo Standalone;
- Tecla com tecnologia touch e teclado retro iluminado;
- Saída e Entrada para sinal digital protocol Wegand 26;
- Saída Relé NA/NF programável;
- Baixo consume de energia (menor que 30mA);
- Acionamento rápido.

## **5. Especificações de energia**

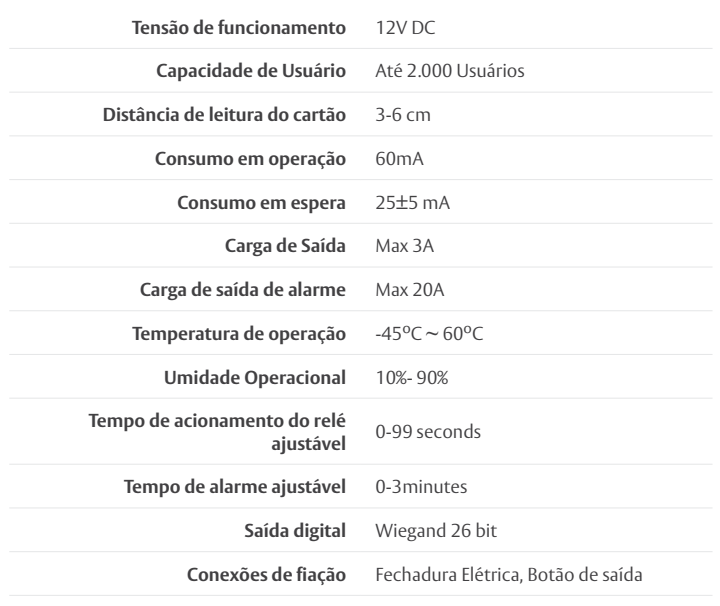

## **6. Instalação**

- Remova a película plástica do teclado;
- Se a instalação for diretamente na parede, faça 2 furos para fixação do produto usando as buchas e parafusos. Também, prepare um furo para passagem do cabo de ligações;
- Prenda o suporte de fixação do produto usando as buchas e parafusos;
- Passe o cabo de ligações no furo e faça as ligações necessárias seguindo um dos esquema de instalação deste manual que seja mais adequando para seu tipo de fechadura;
- Feche o produto e prenda o parafuso de segurança.

## **7. Identificação dos fios no cabo e conector**

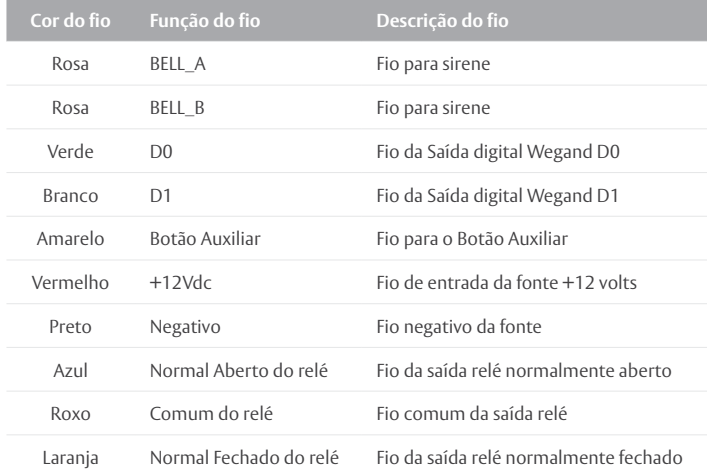

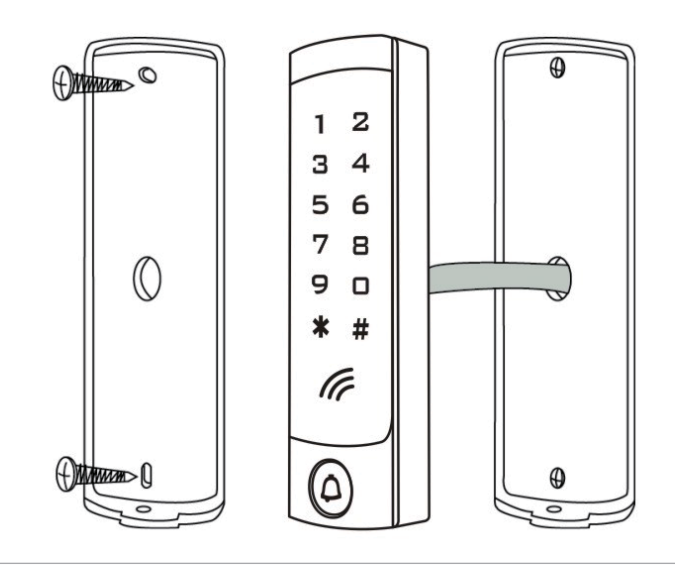

#### **Assa Abloy Brasil Indústria e Comércio LTDA**

se.suporte.br@assaabloy.com se.vendas.br@assaabloy.com

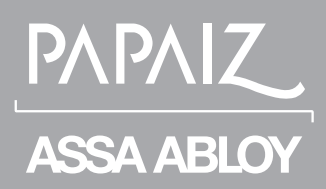

Experience a safer and more open world

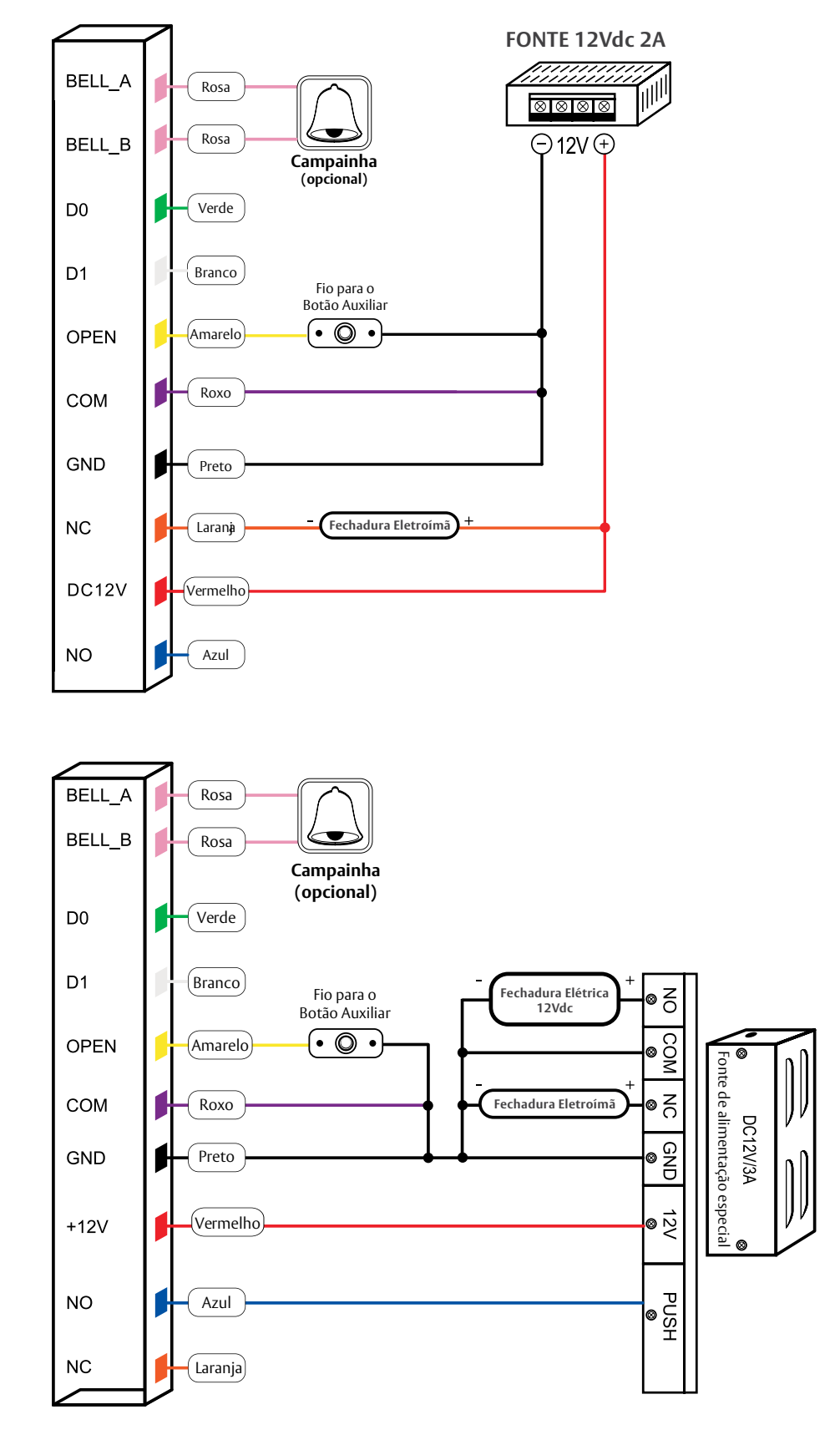

Modo de instalação usando única fonte para alimentação do Controle de Acesso e alimentação da fechadura.

Mode de instalação usando uma fonte com saída relé ou sistema de nobreak 12V para alimentação do Controle de Acesso e Fechadura.

#### **Assa Abloy Brasil Indústria e Comércio LTDA**

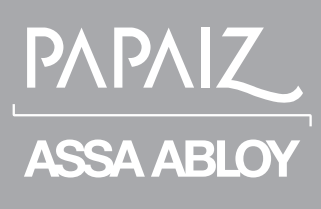

se.suporte.br@assaabloy.com se.vendas.br@assaabloy.com

Experience a safer and more open world

## **8. Como voltar para os padrões da configuração de fábrica.**

**A** - Desligar o produto, pressionar o botão auxiliar continuamente ao ligar, pressionar a tecla "#" e soltá-la imediatamente, quando a luz LED fica laranja.

**B** - Quanto ouvir o Bip 2 vezes, o produto já estará com os padrões da configuração de fábrica.

#### **• Os dados de usuários registrados não serão excluídos quando redefinidos os padrões da configuração de fábrica.**

## **9. Sinalização luminosa e Sonora**

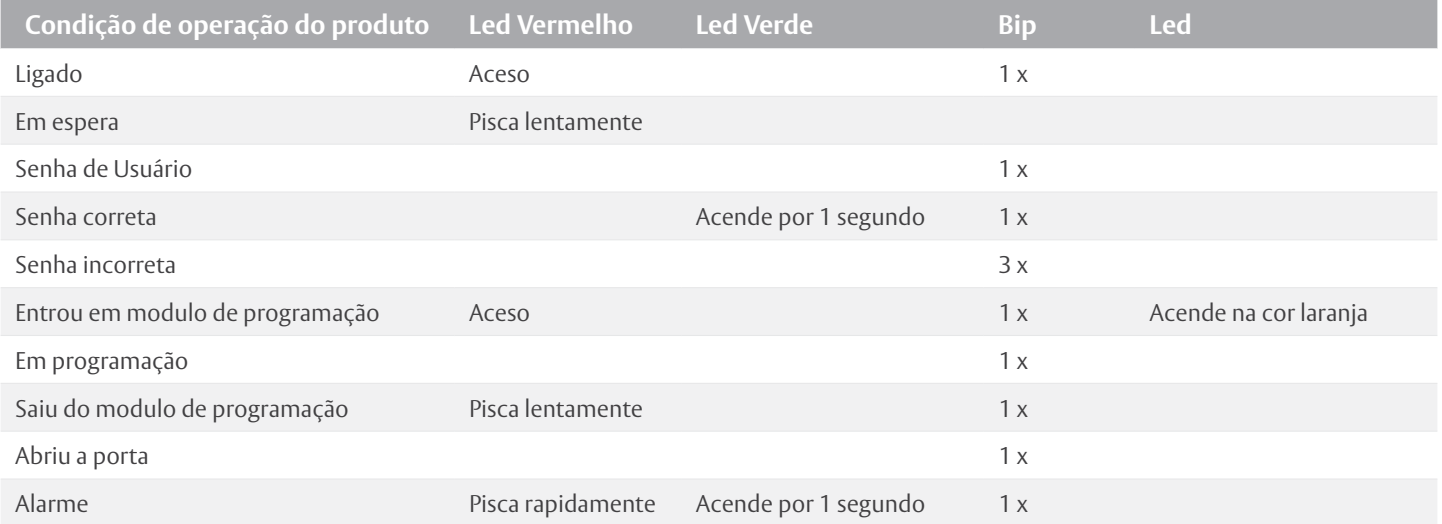

## **10. Guia completo de programação do produto**

## 10.1. Programações relacionadas aos usuários

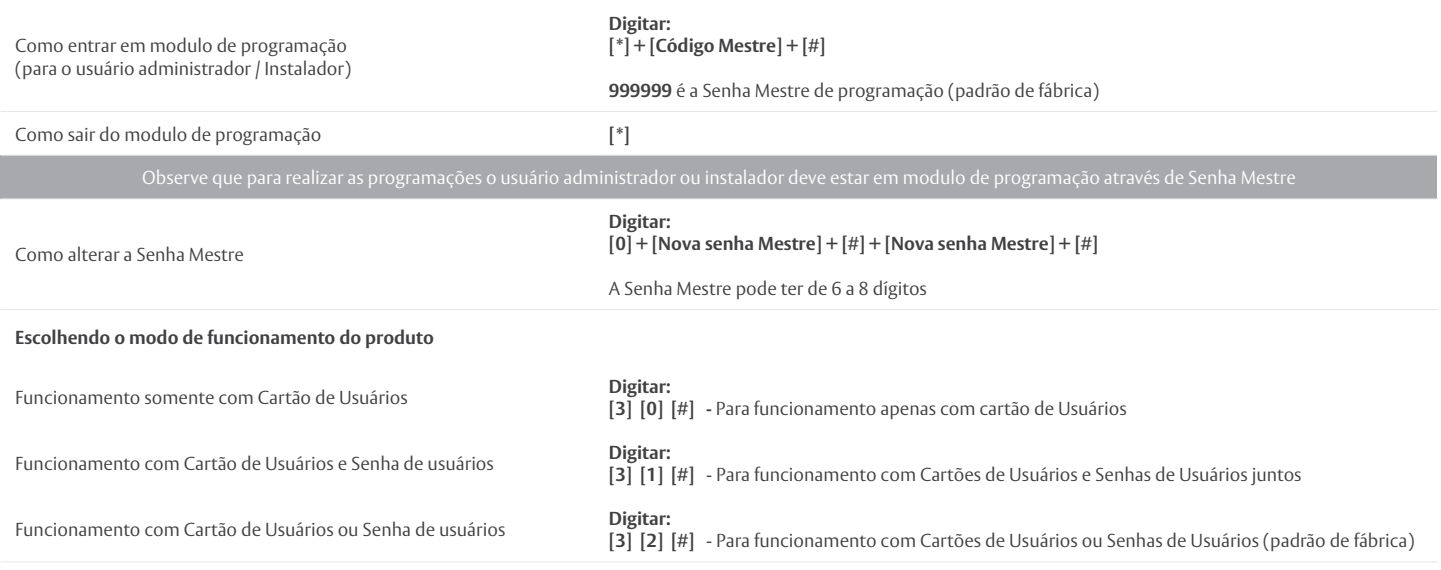

#### **Assa Abloy Brasil Indústria e Comércio LTDA**

se.suporte.br@assaabloy.com se.vendas.br@assaabloy.com

PAPAIZ **ASSA ABLOY** 

Experience a safer and more open world

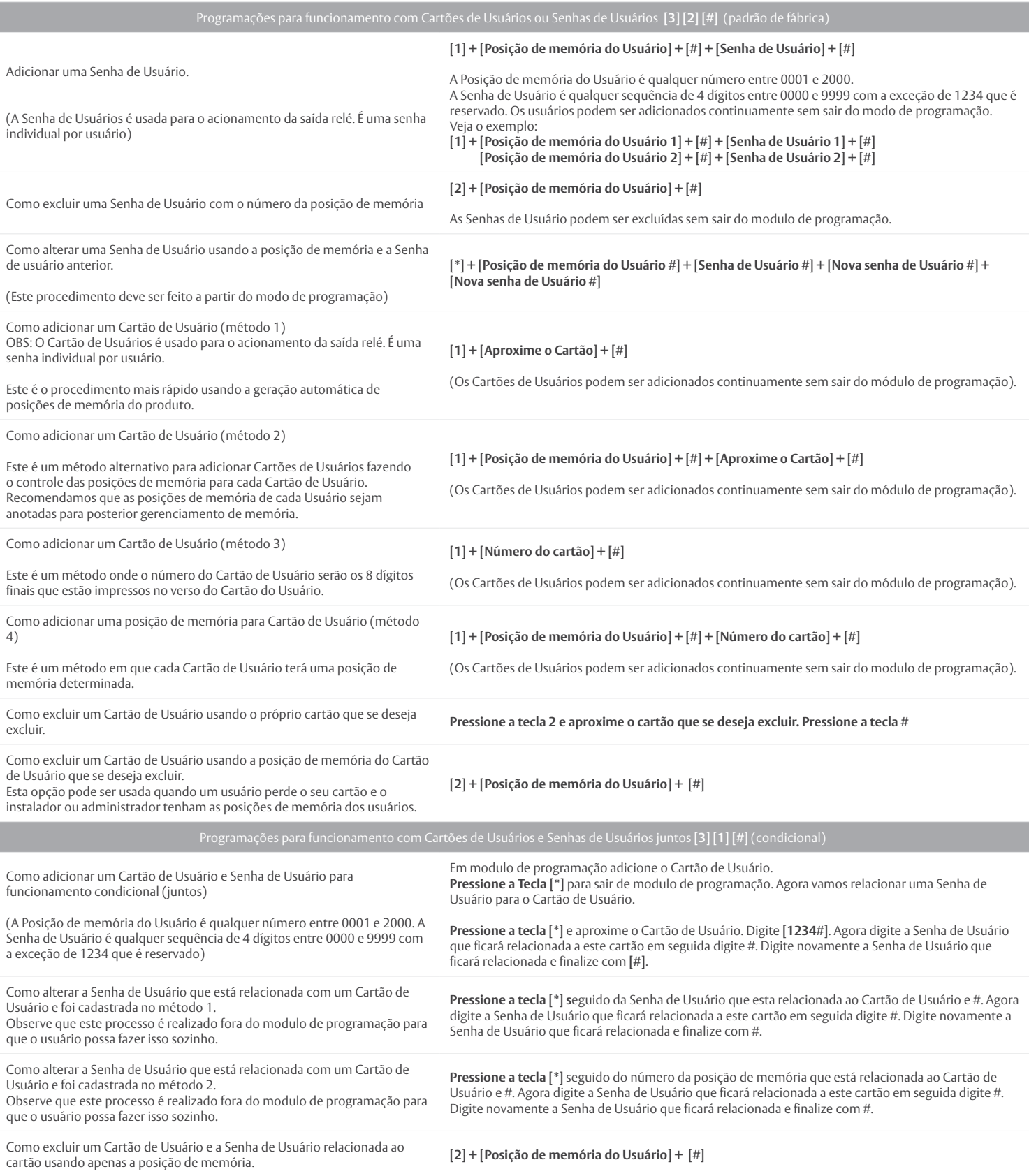

#### **Assa Abloy Brasil Indústria e Comércio LTDA**

#### se.suporte.br@assaabloy.com se.vendas.br@assaabloy.com

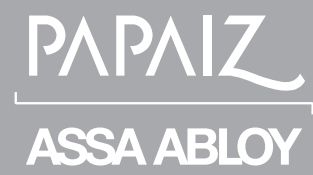

Experience a safer and more open world

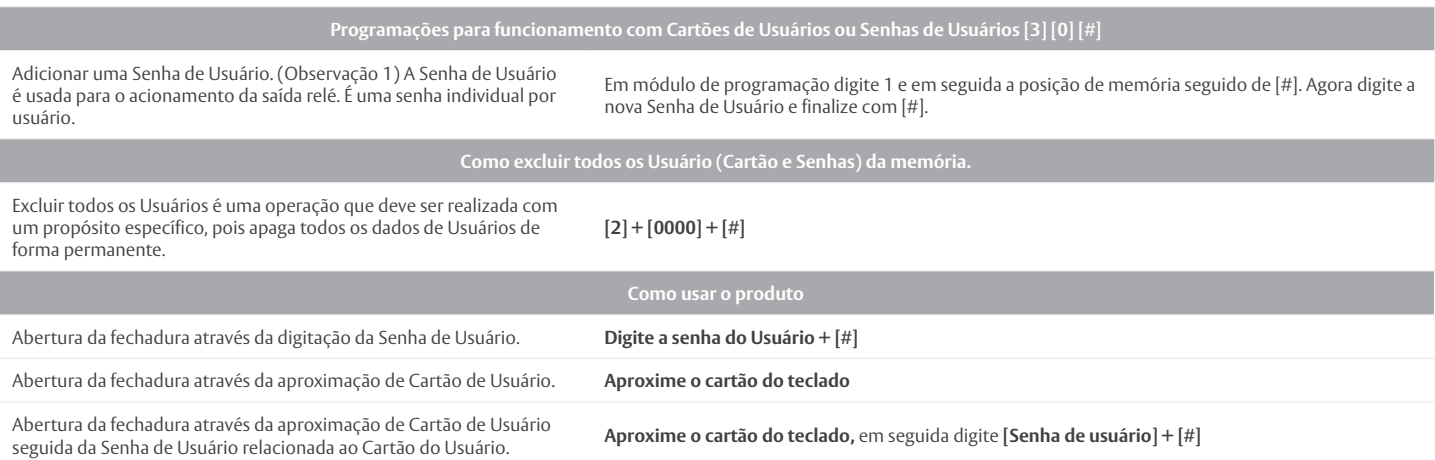

## 10.2. Programações relacionada a Saída Relé NA/NF

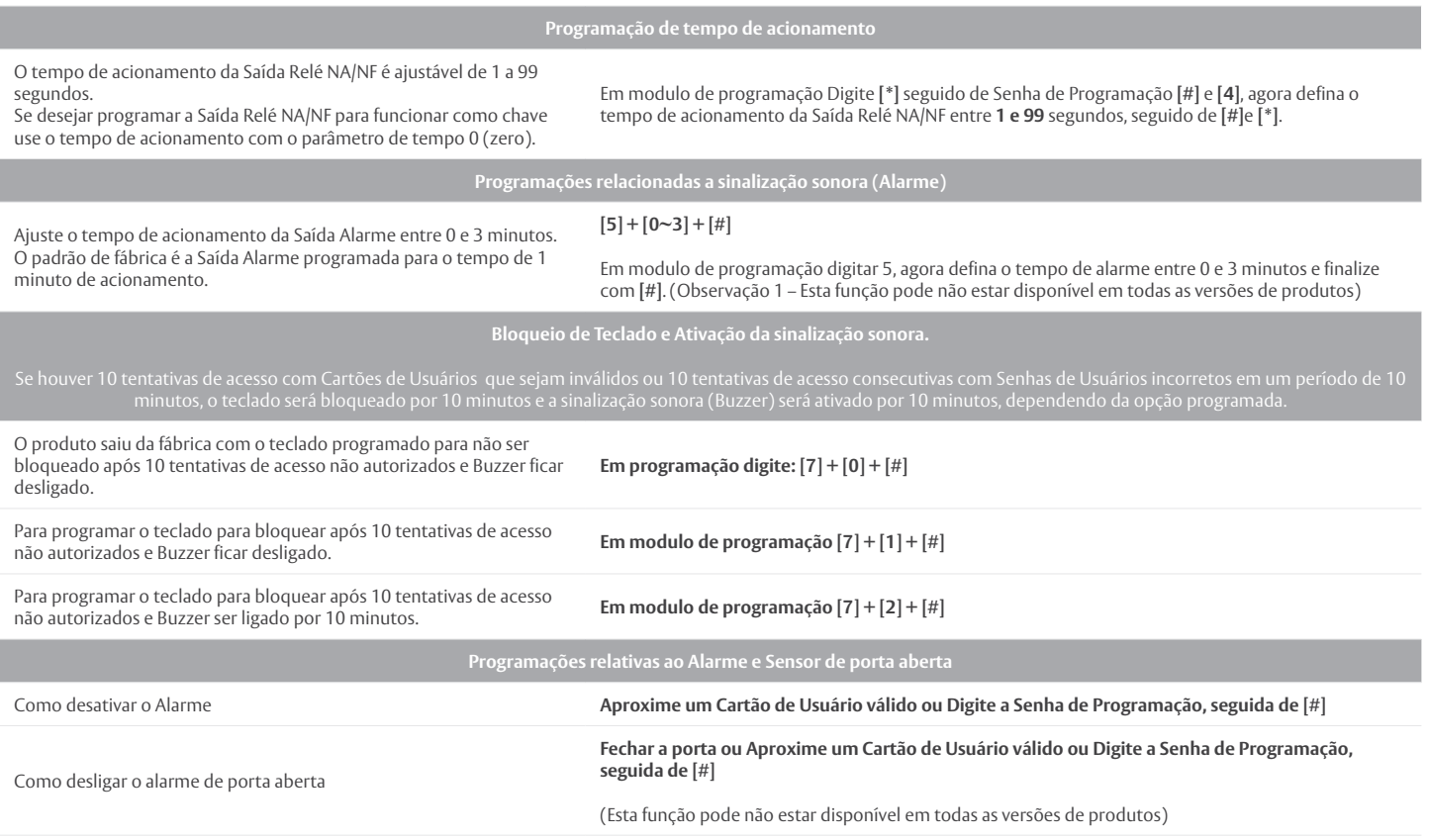

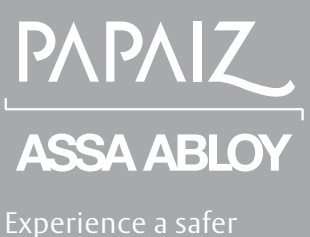

Experience a safer and more open world

## **11. Instalação interligado pela Saída Digital Wegand ao Sistema de Controladora de Acesso.**

Neste tipo de interligação através da Saída Digital protocolo Wegand 26 bits é necessário que a Controladora de Acesso seja compatível com este protocolo.

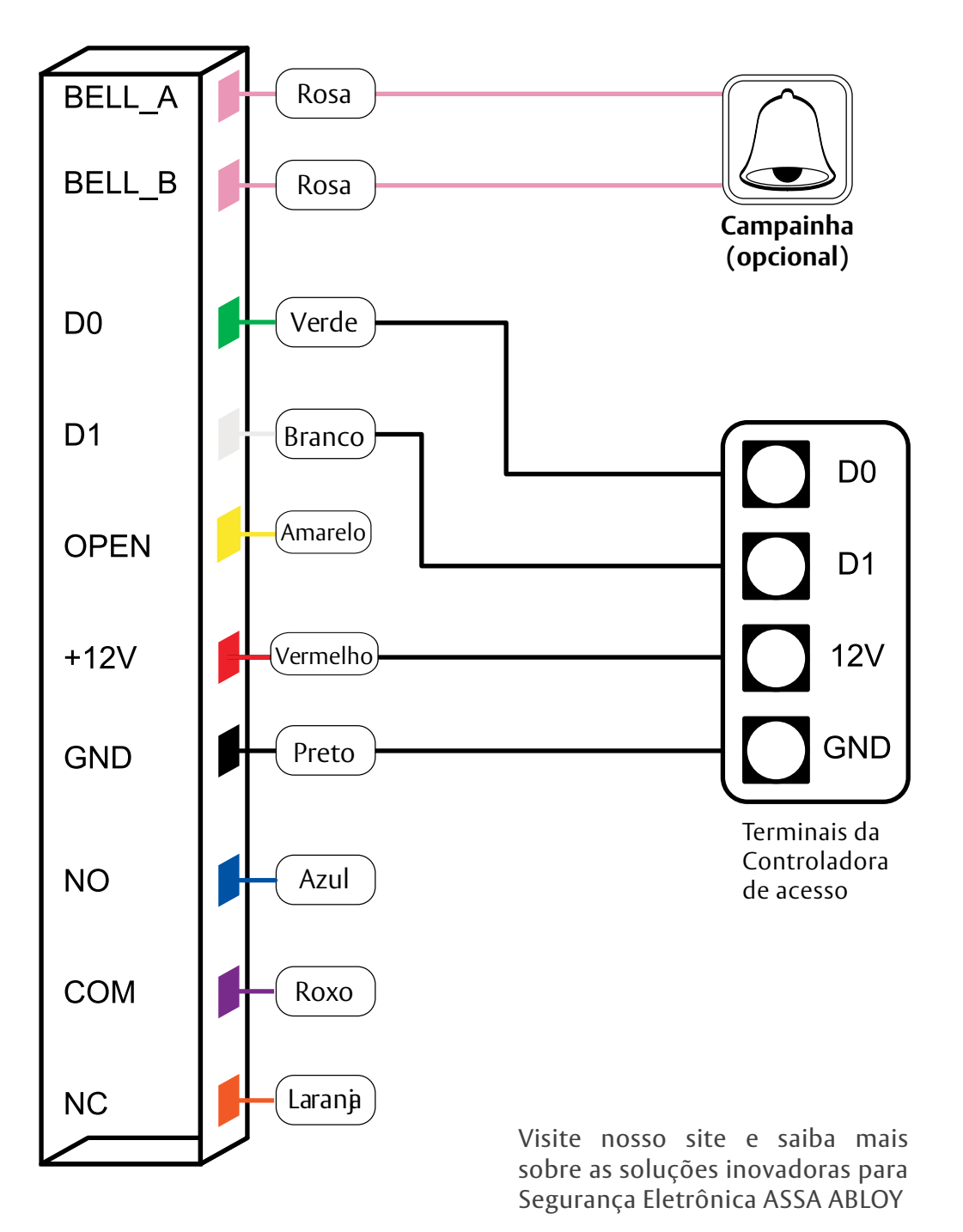

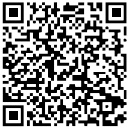